## User Info and Picture tab

## **Overview**

Configure using information picute settings.

## **To Access**

From the [User Settings](https://doc.tiki.org/User-Settings) page, click the **User Info and Picture** tab.

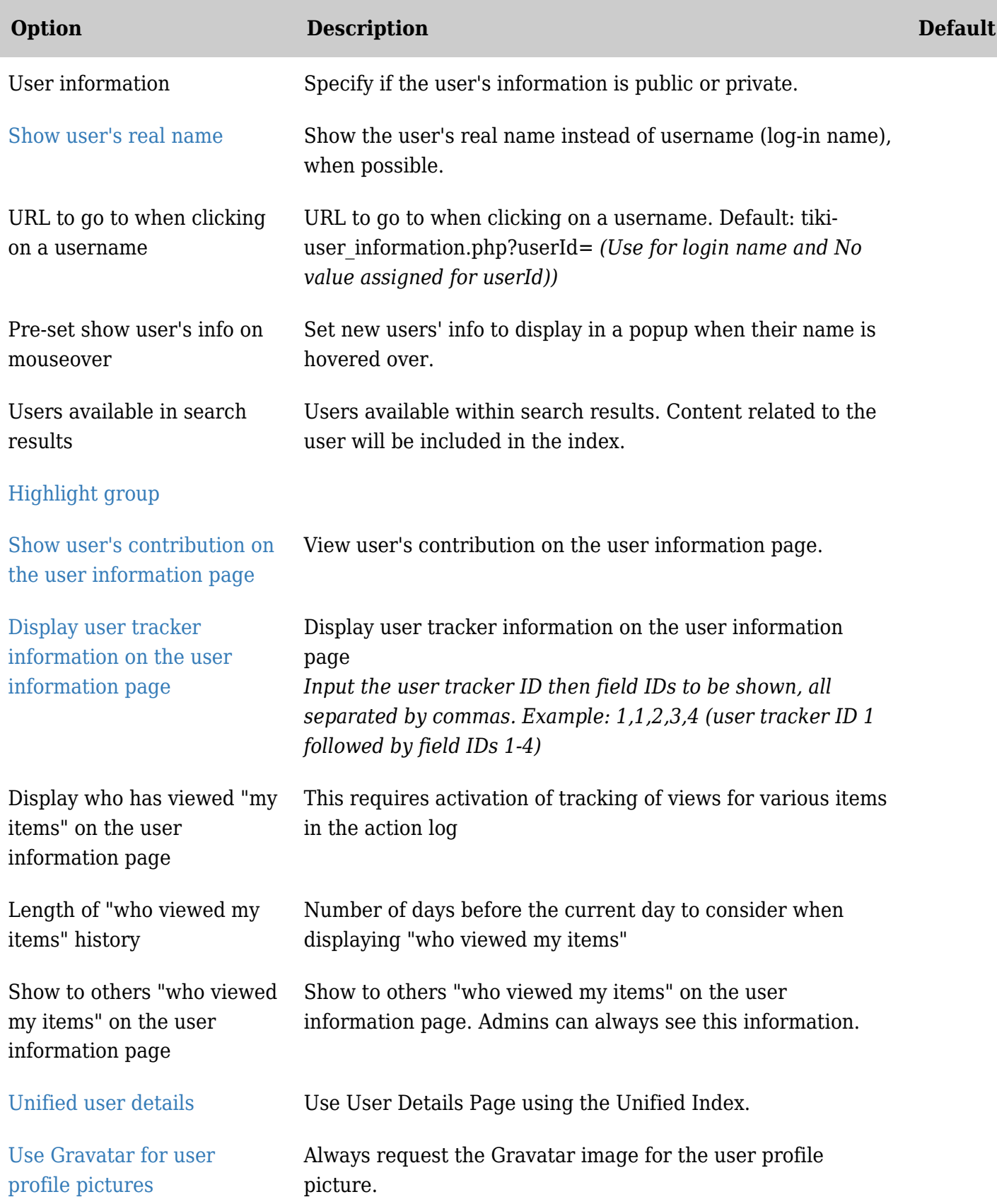

Related Topics [User-Preferences](https://doc.tiki.org/tiki-editpage.php?page=User-Preferences)

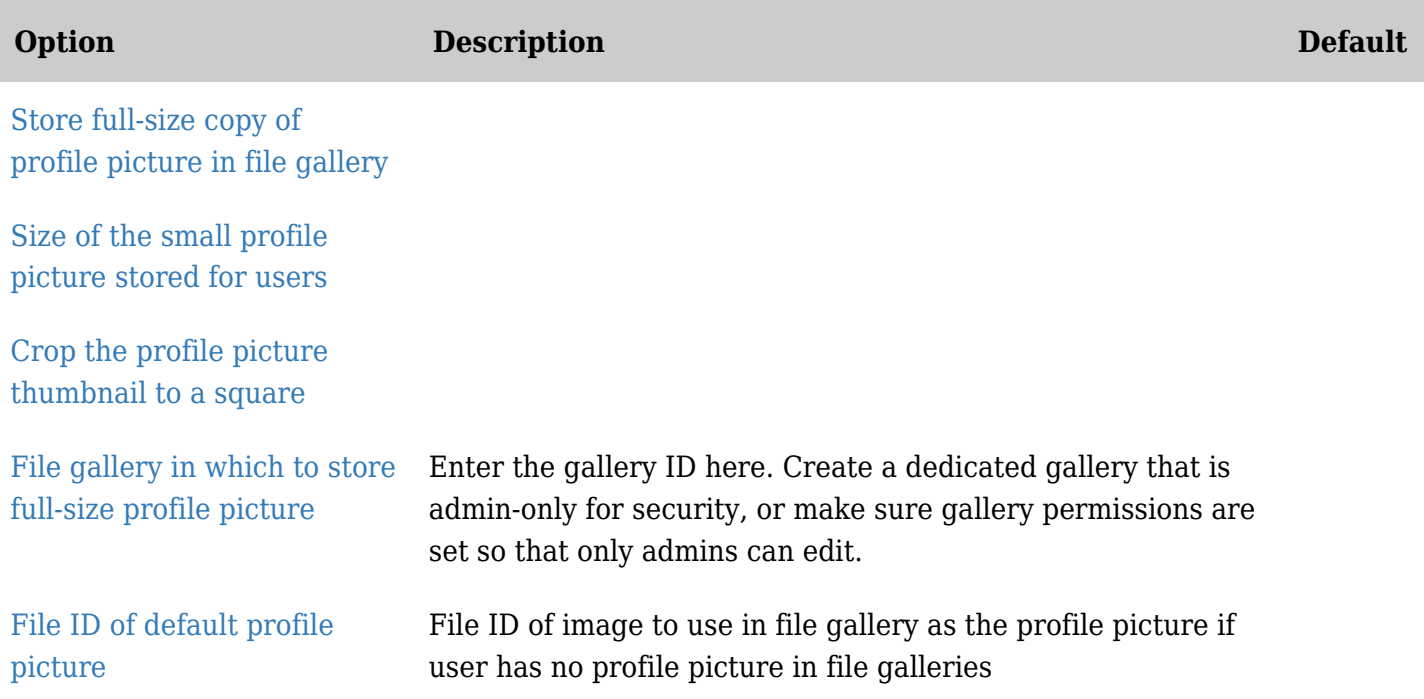

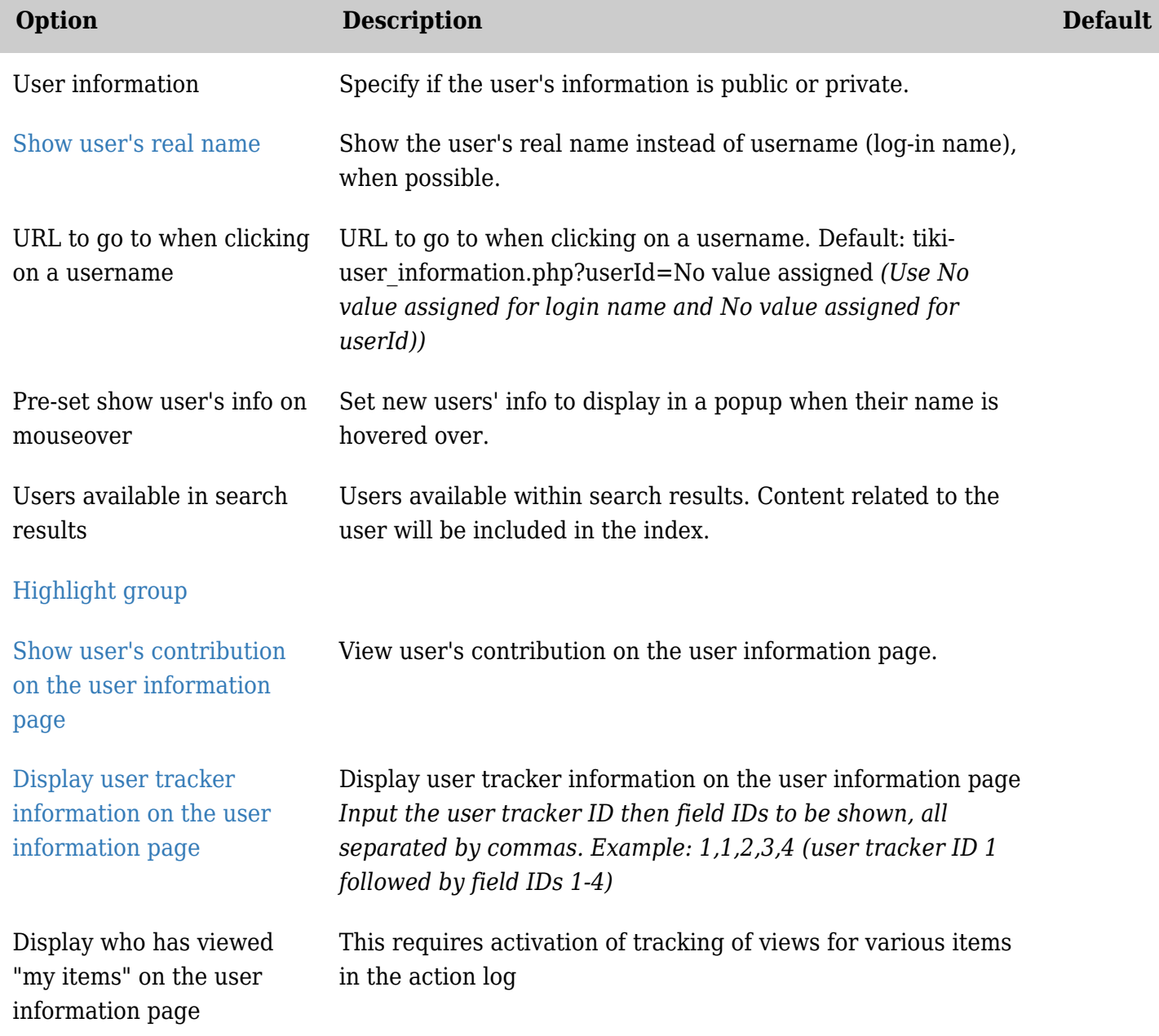

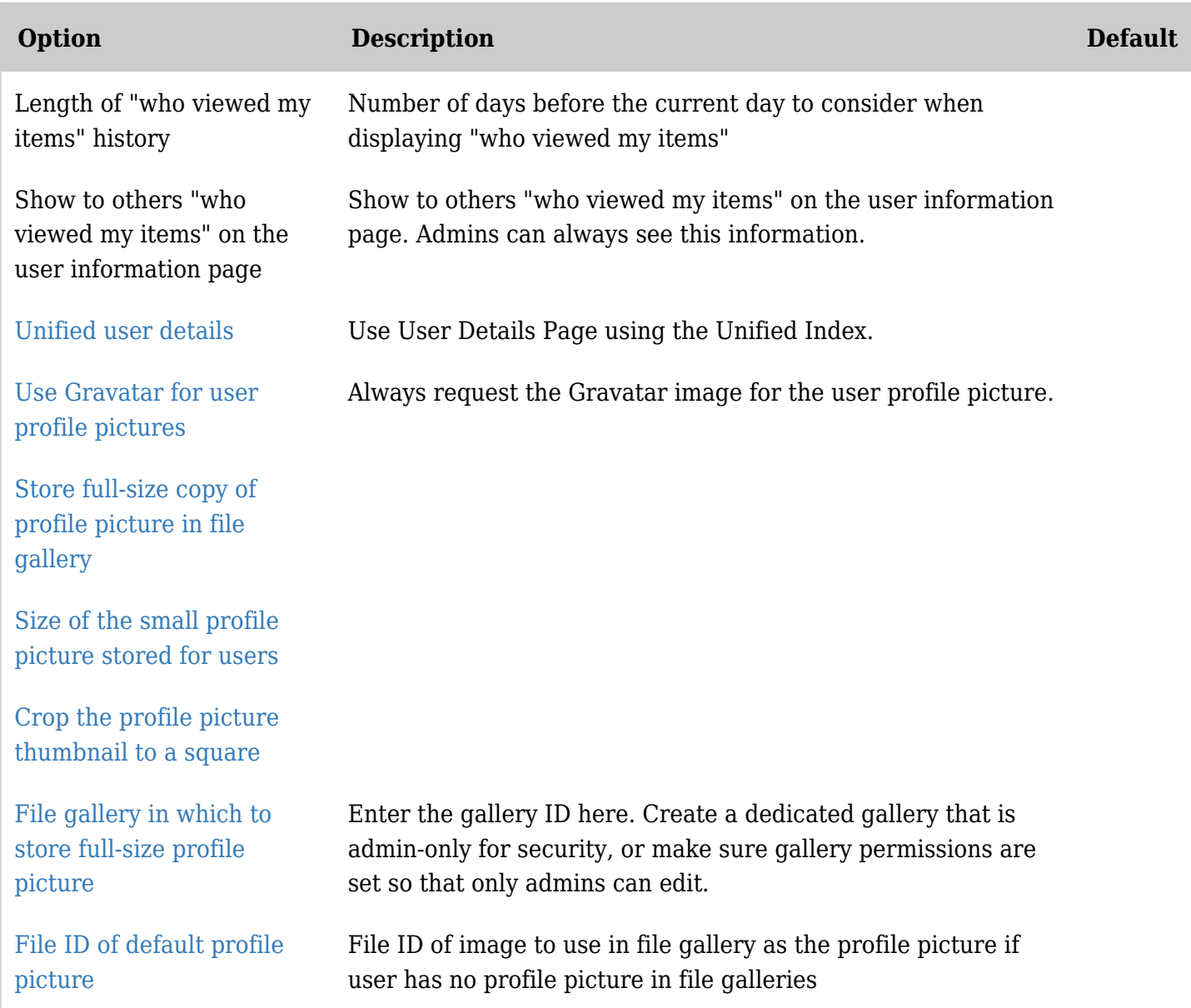

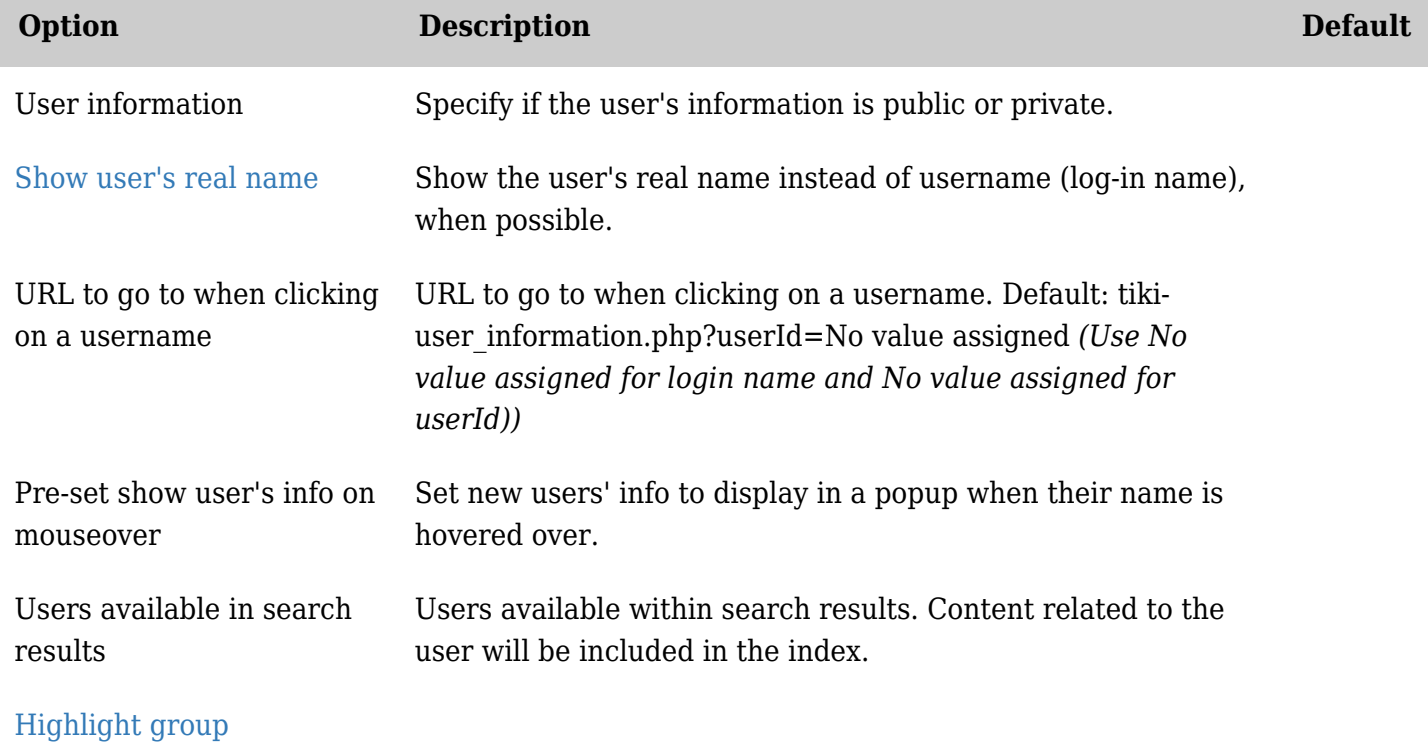

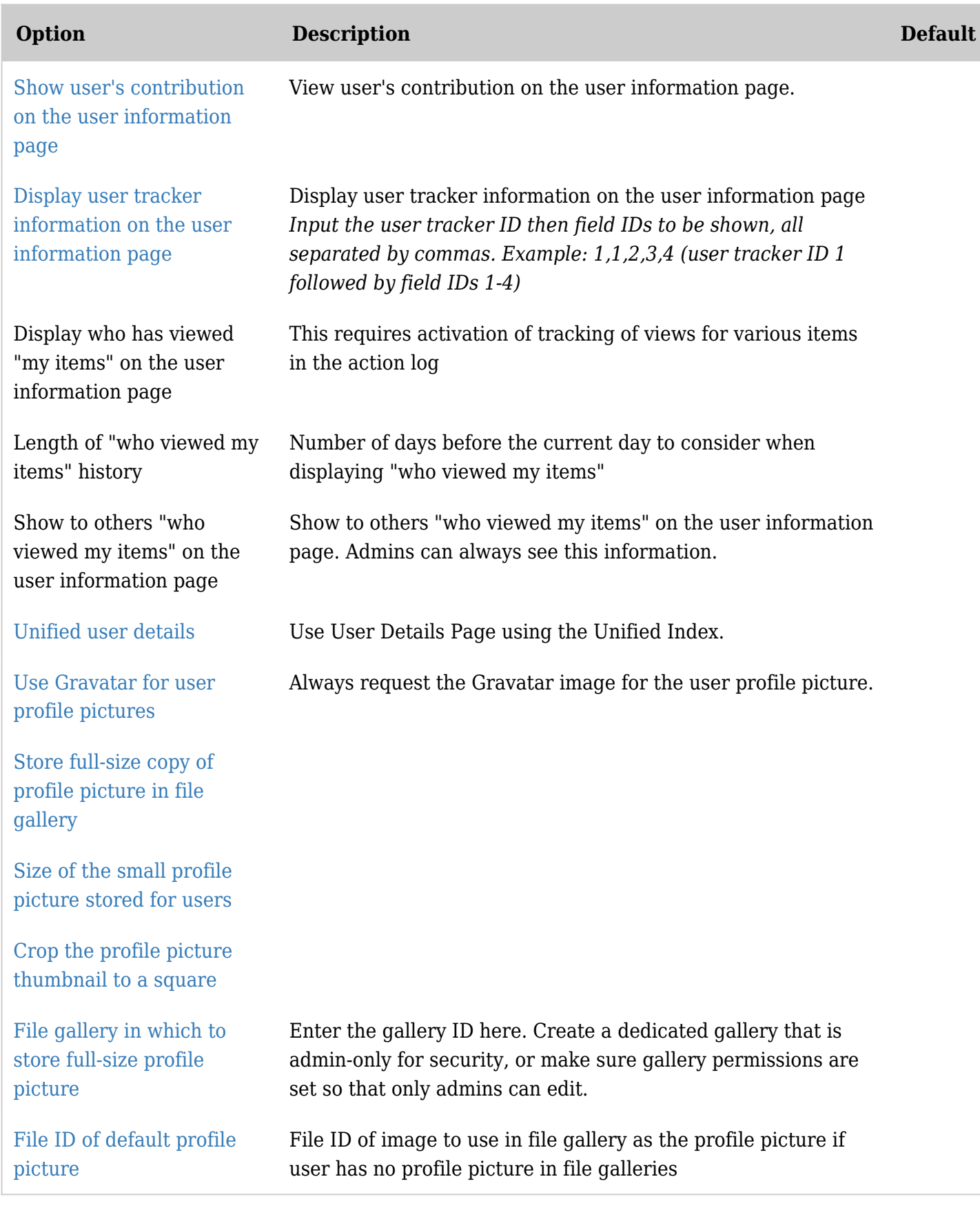

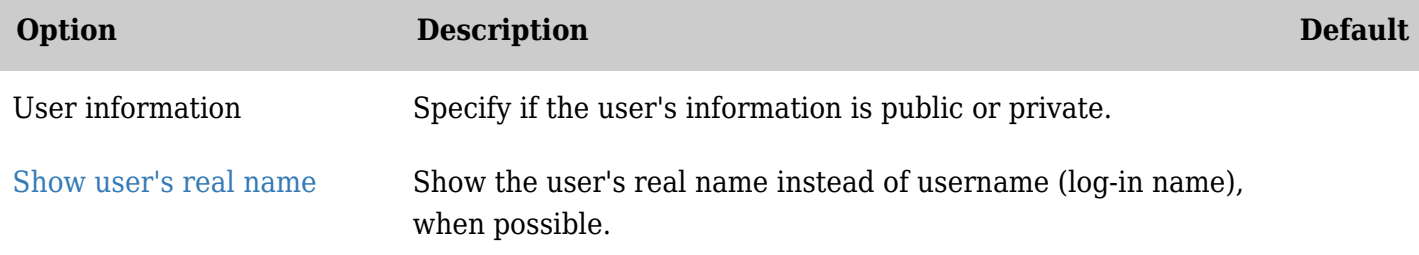

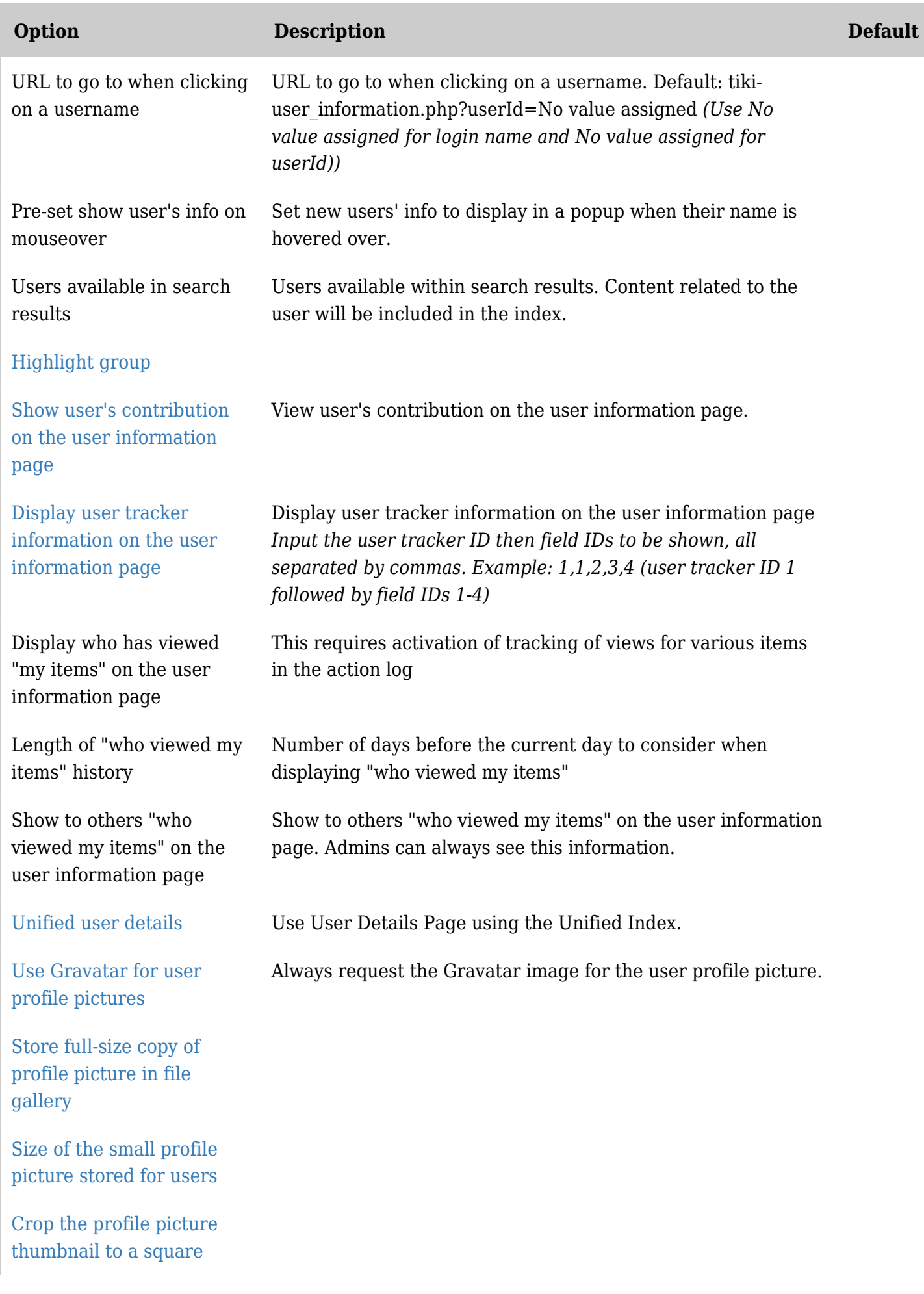

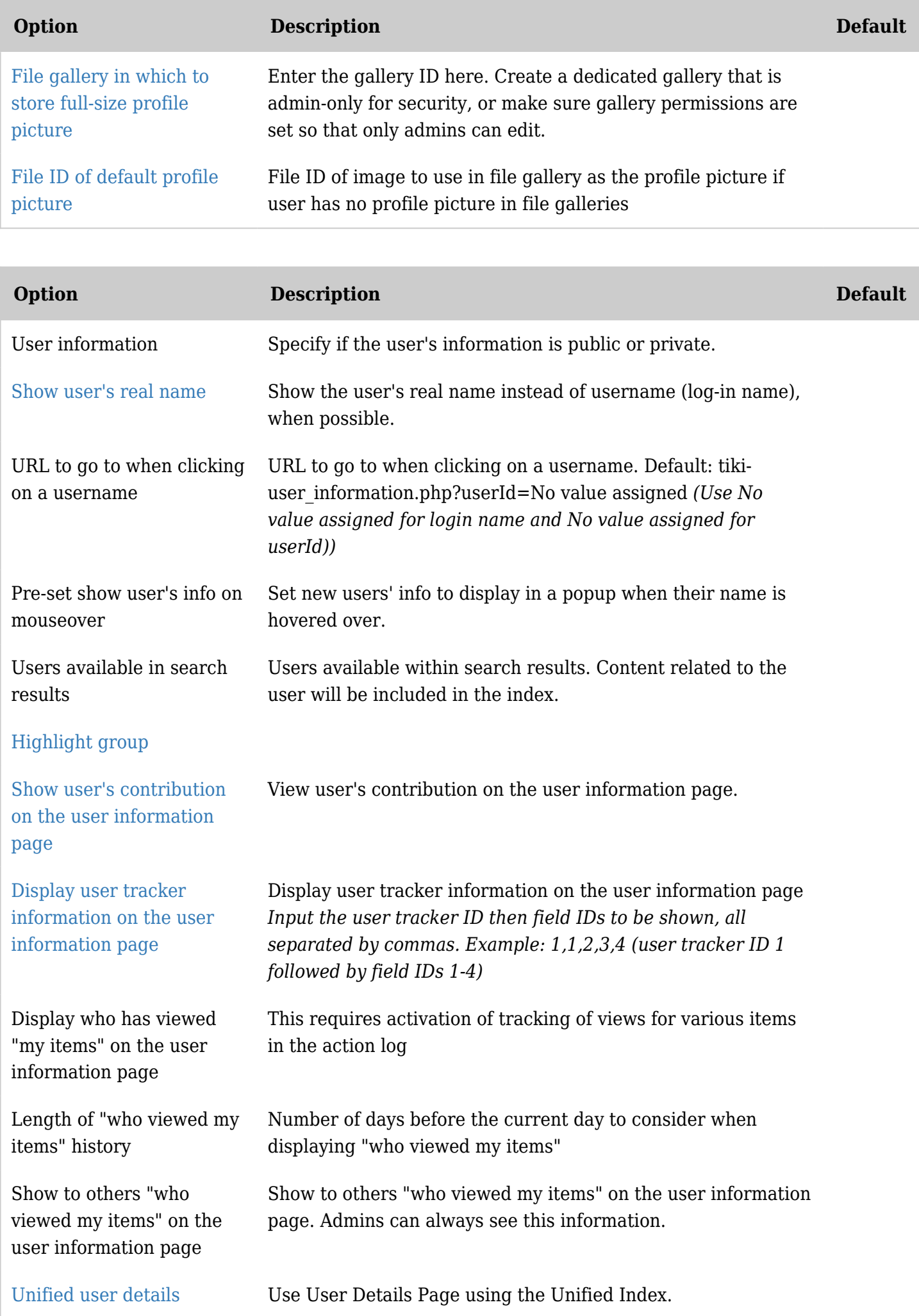

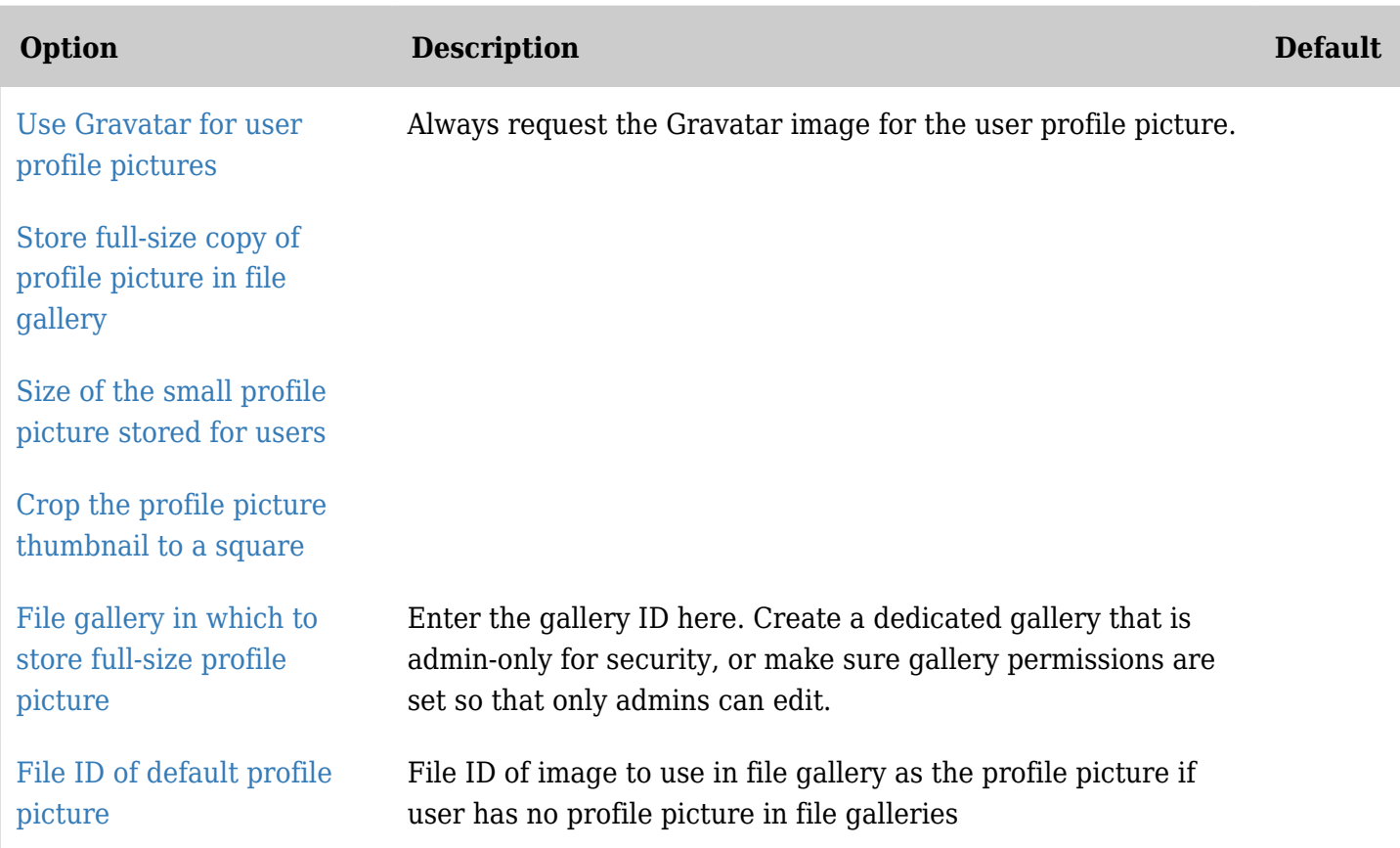

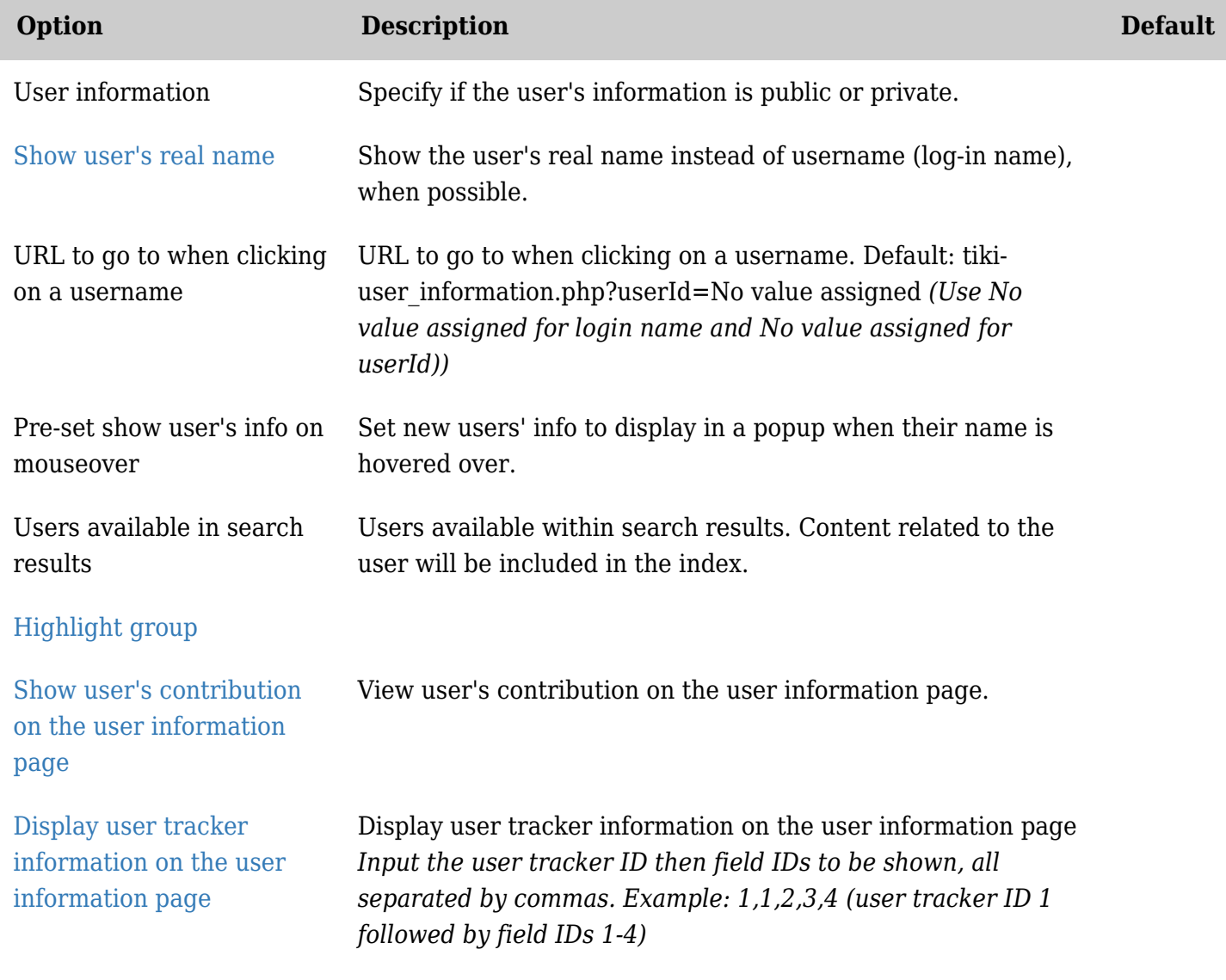

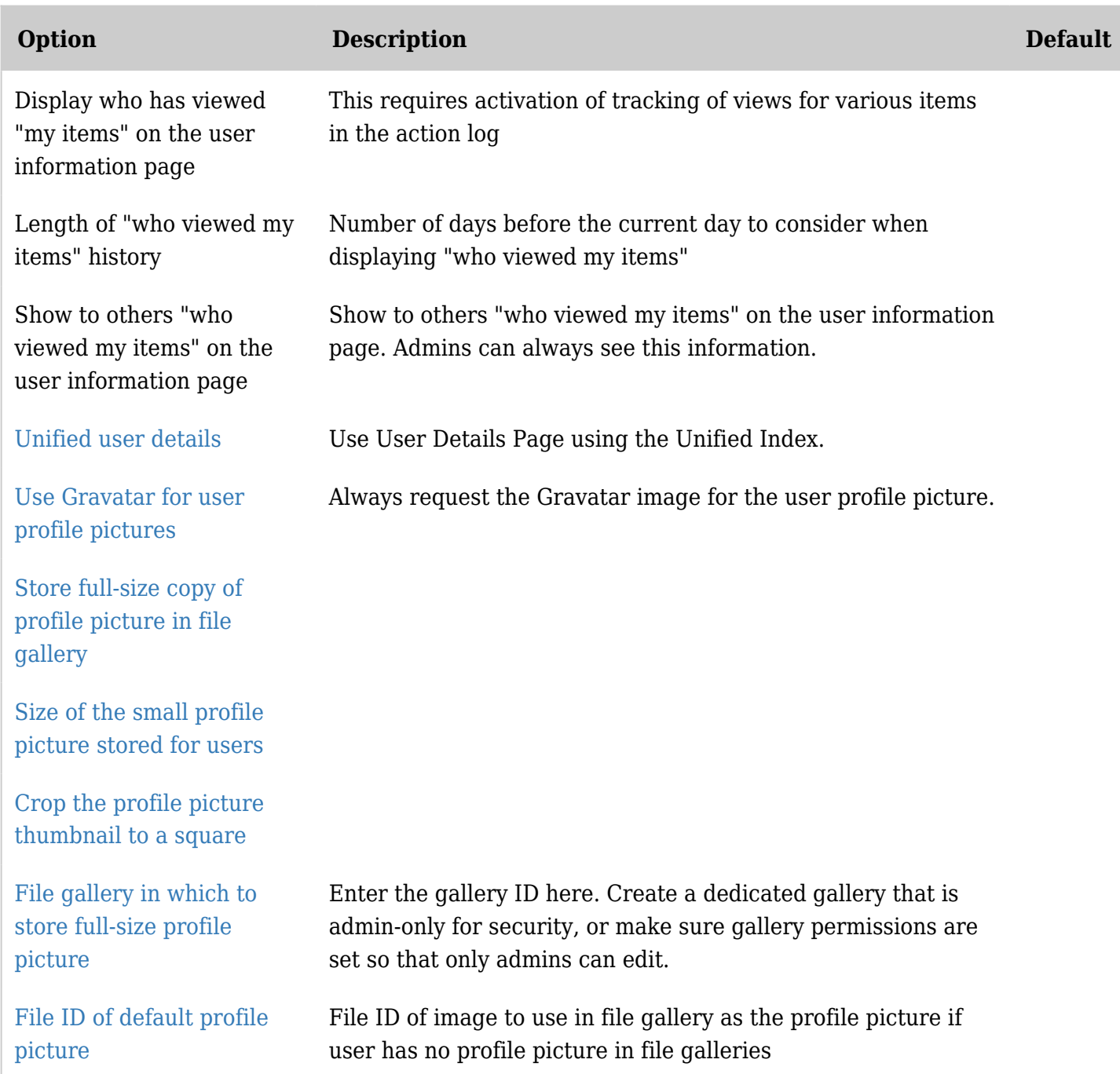

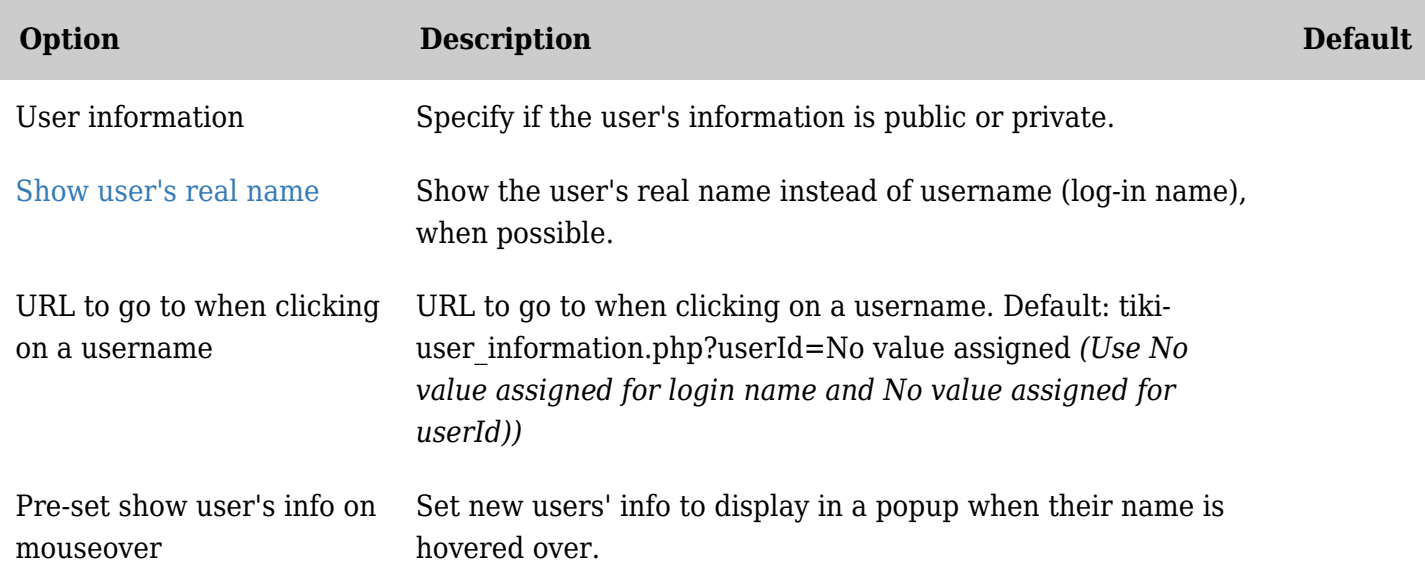

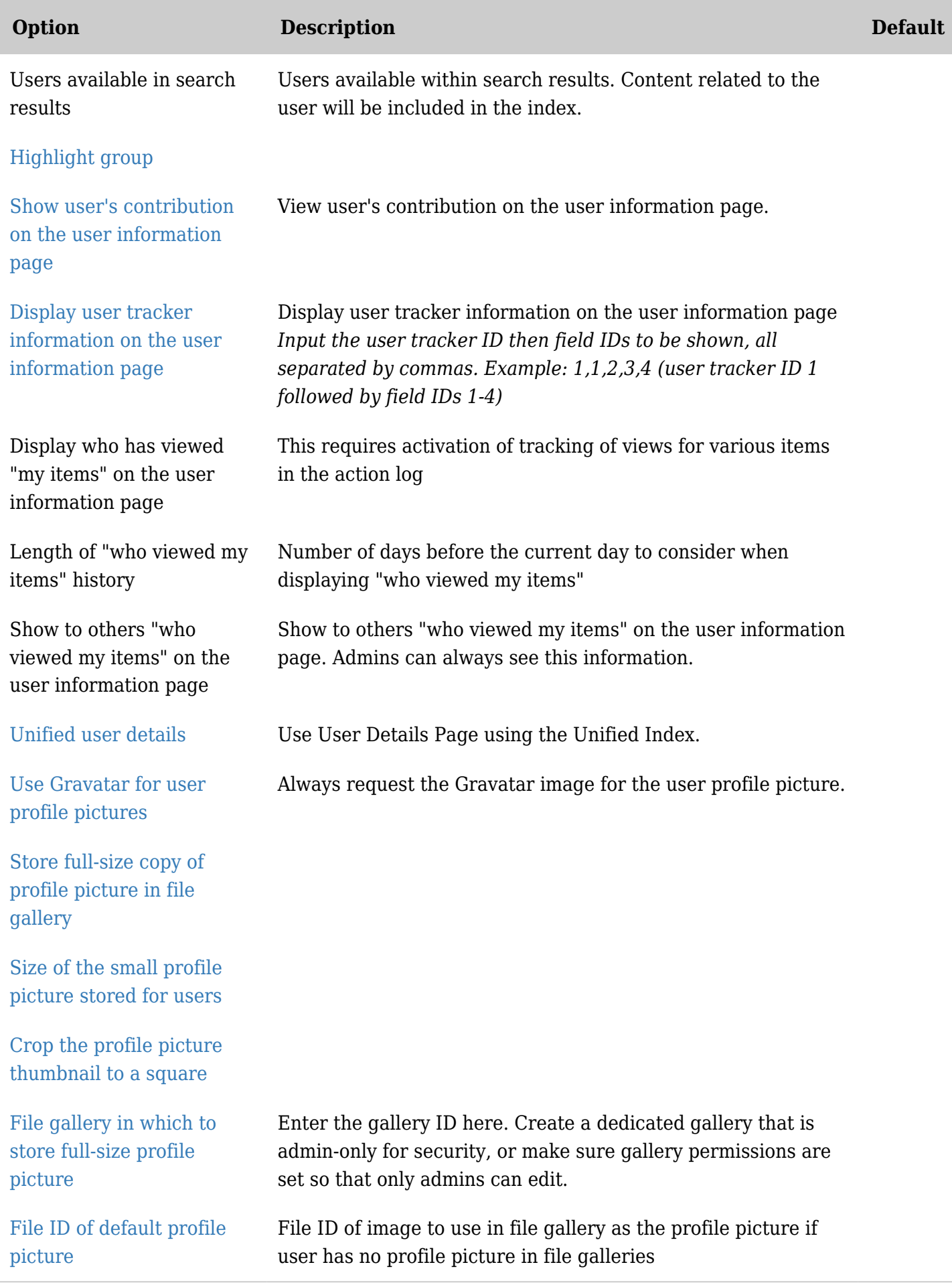

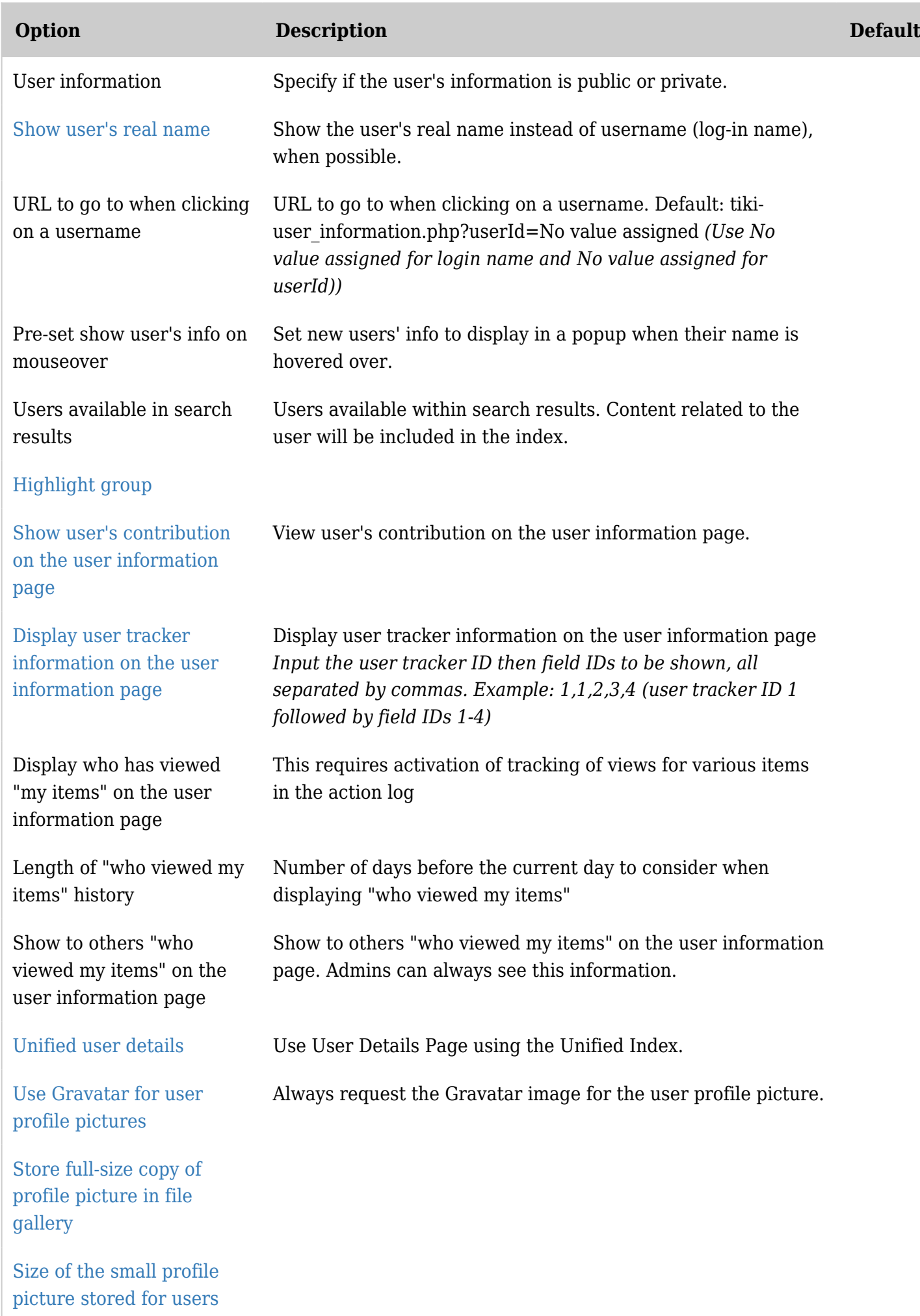

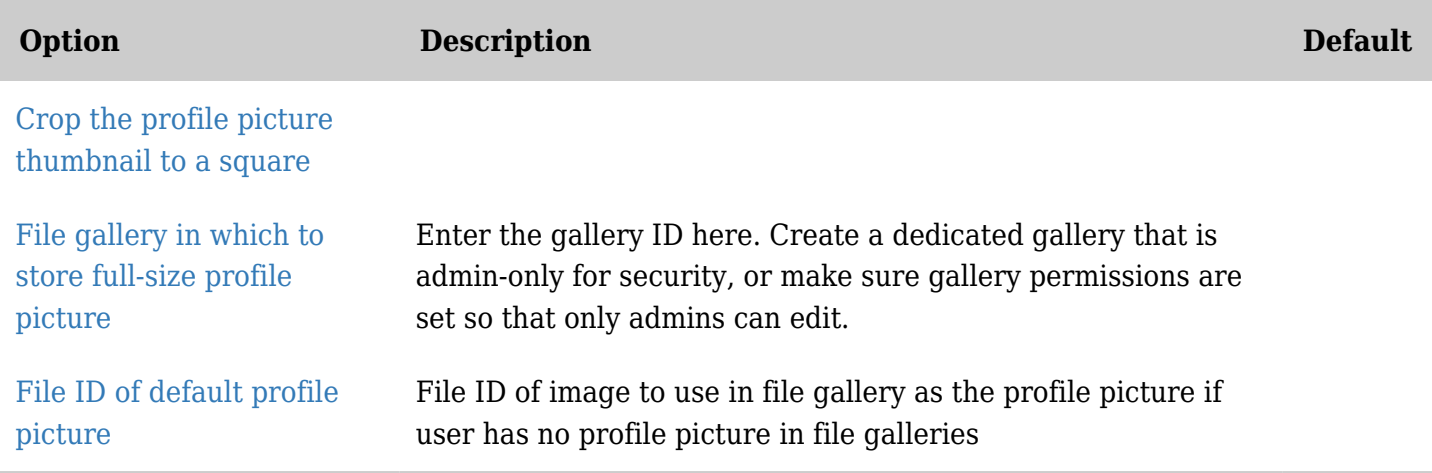

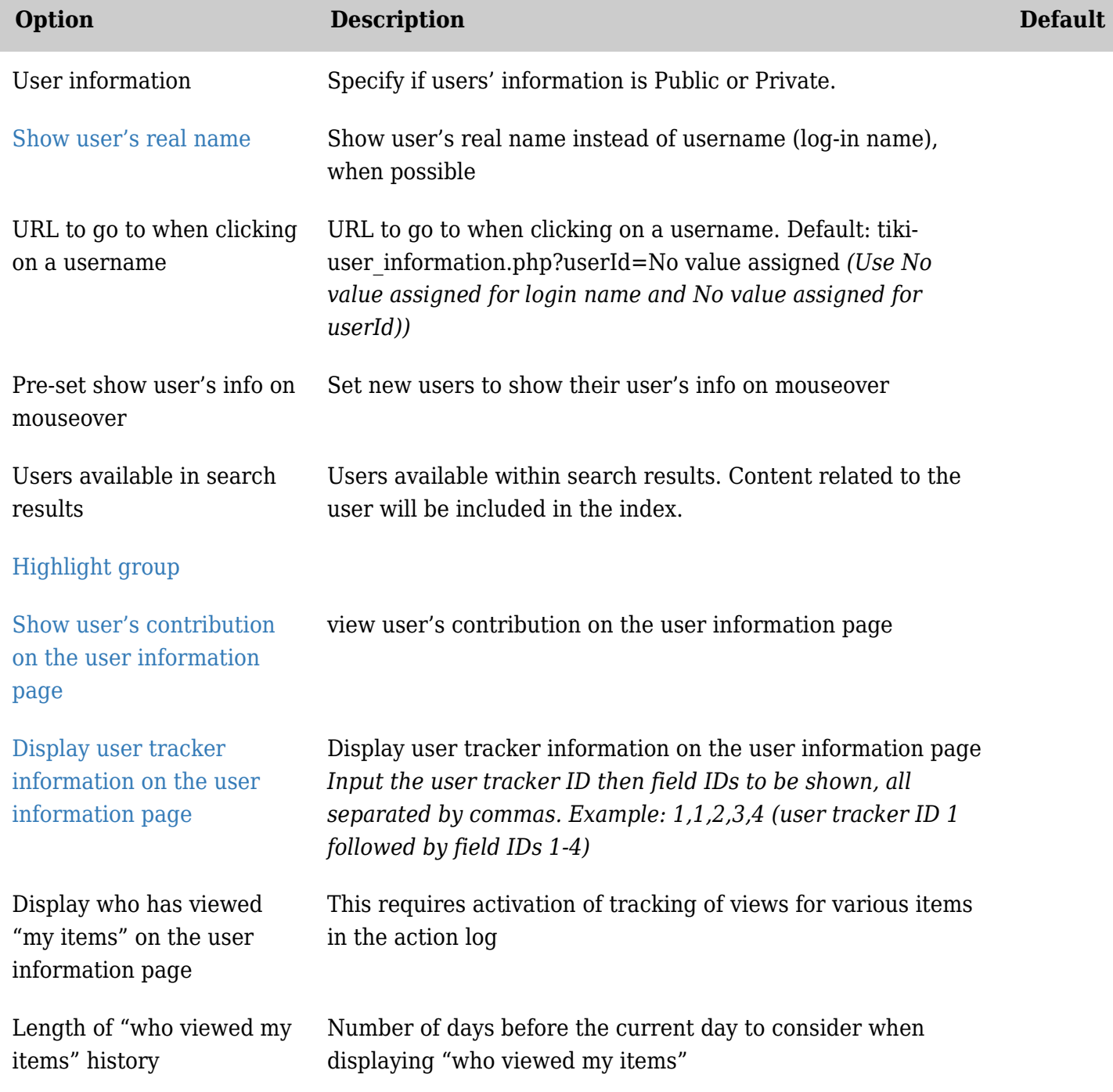

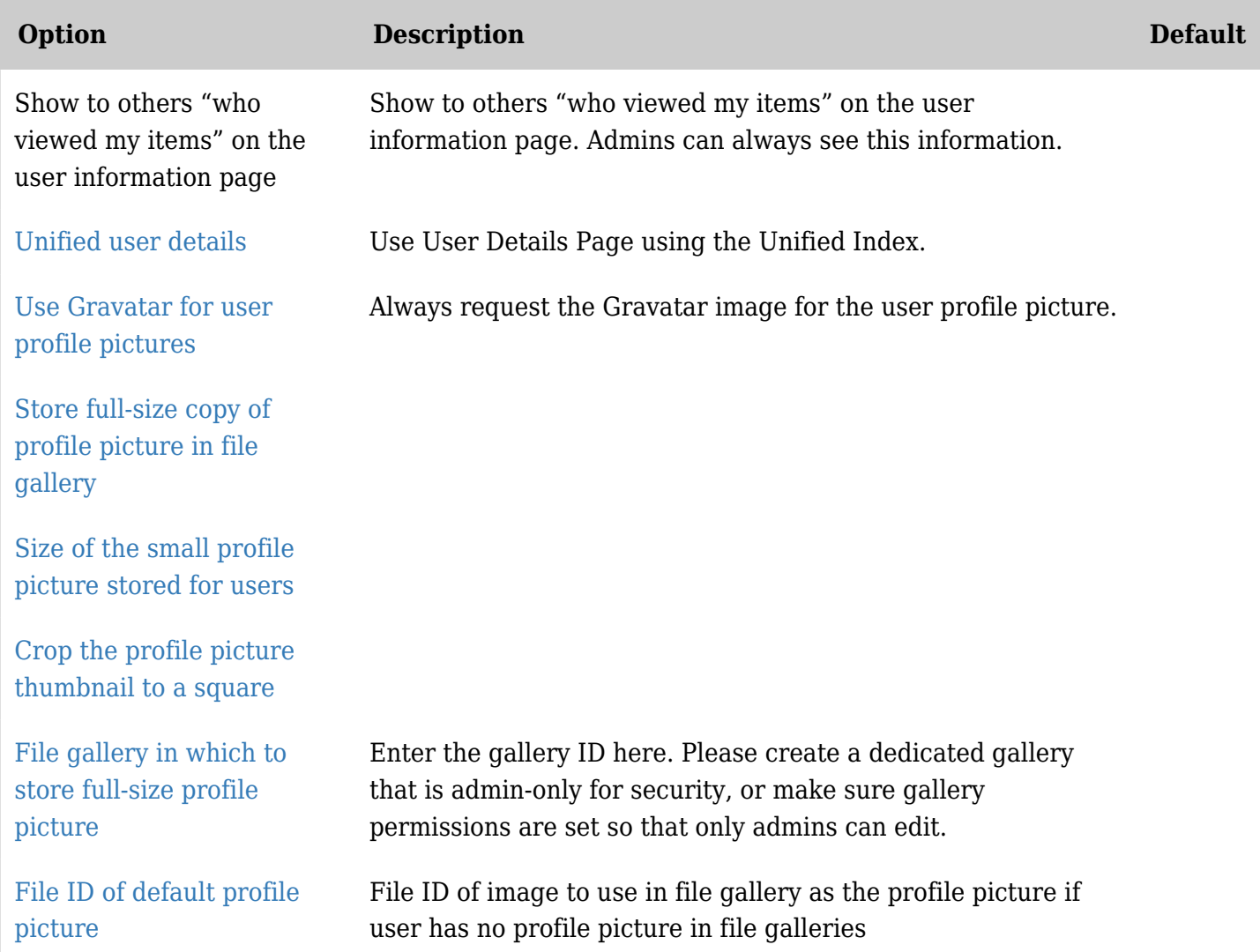

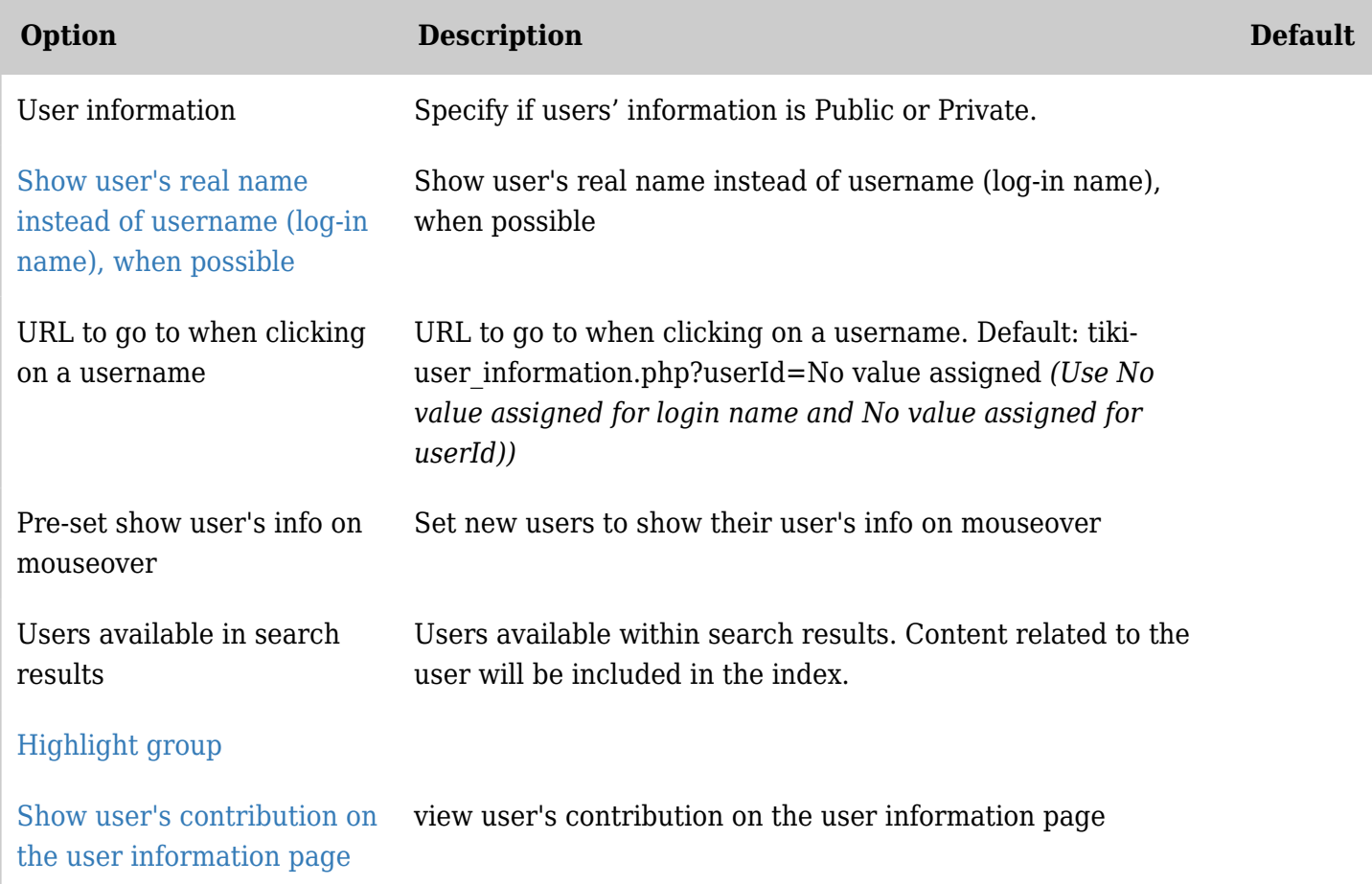

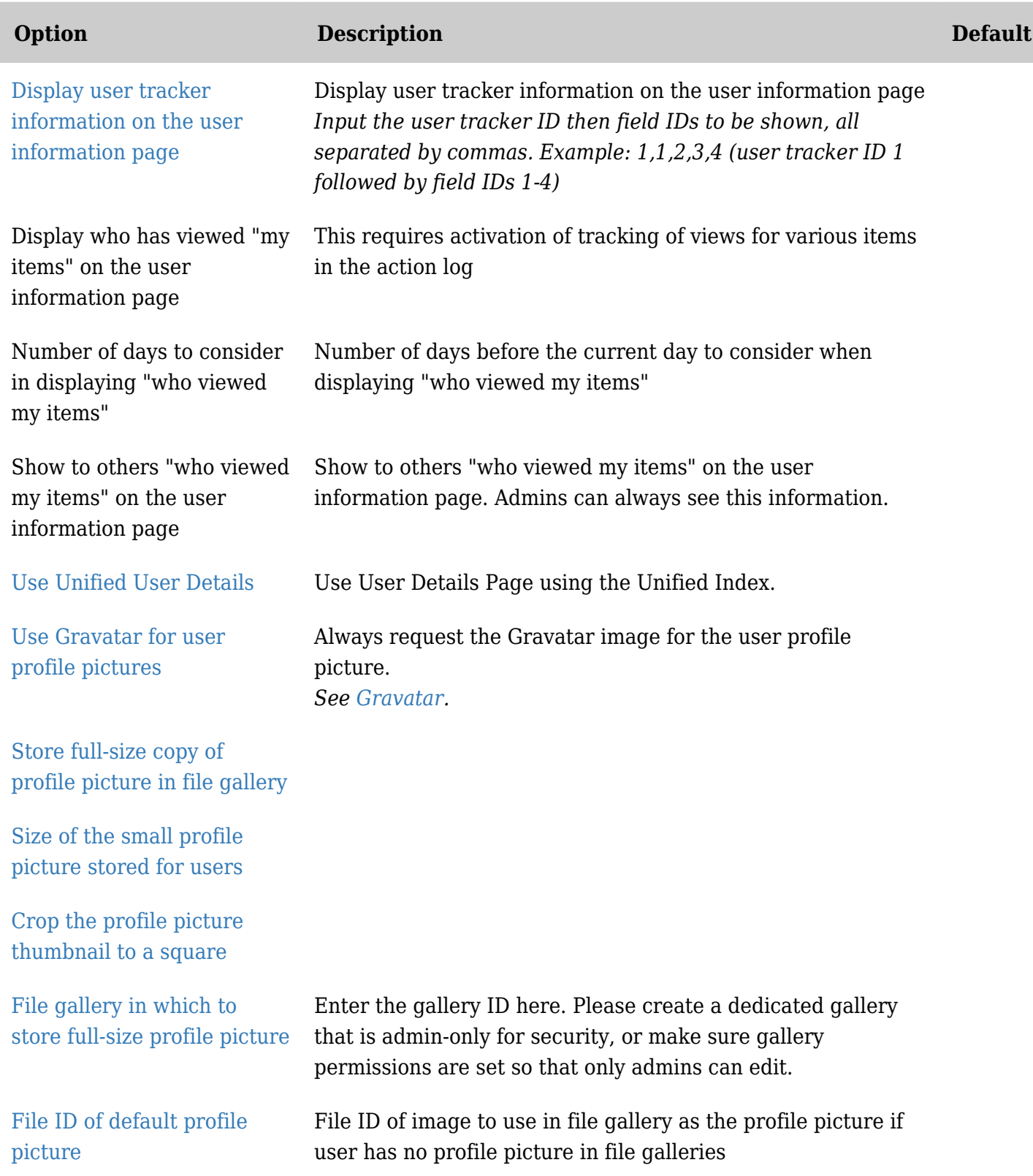